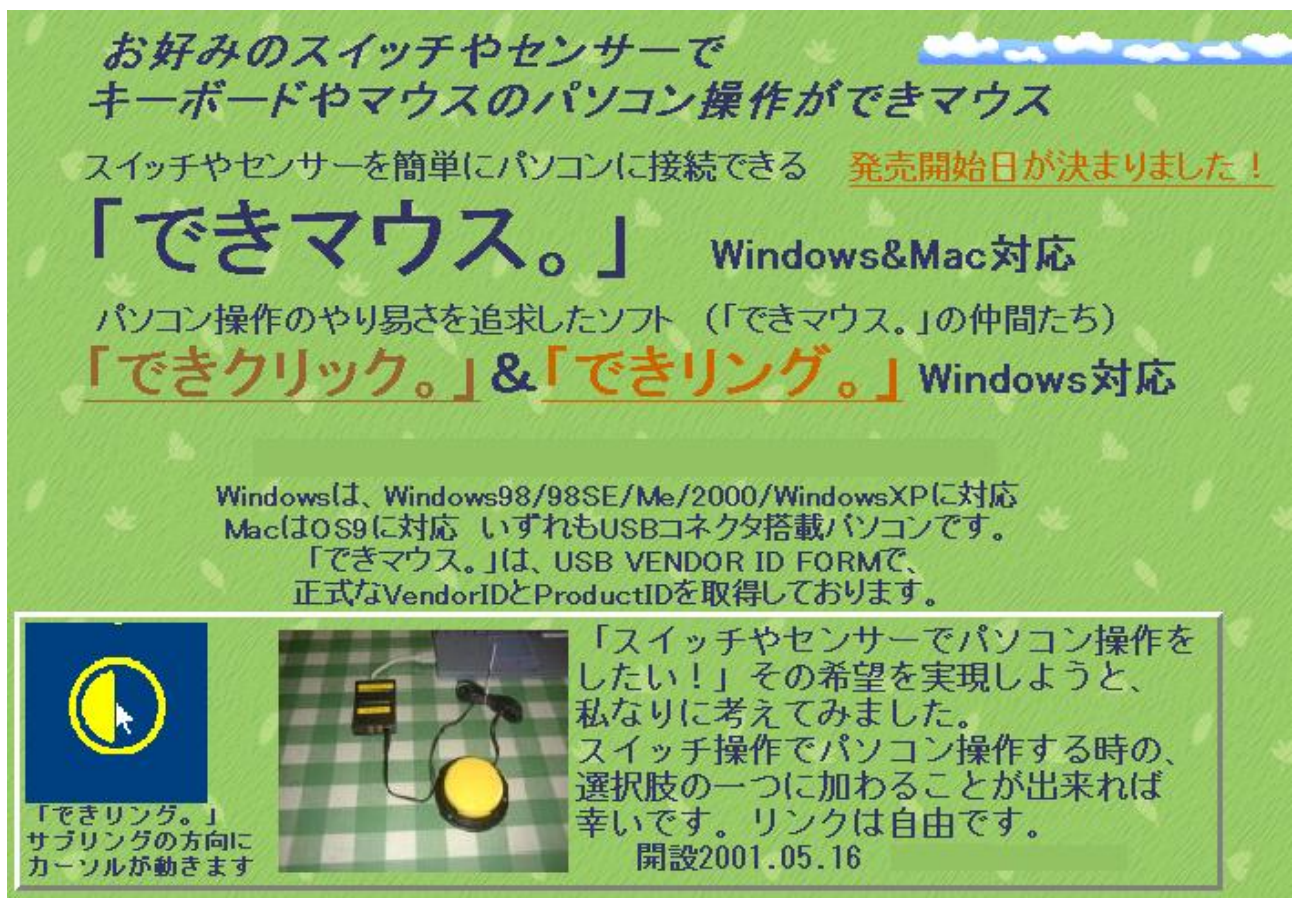

「できマウス。」の開設当時のホームページトップ

USB を利用したスイッチインターフェイスです。

1個から複数個のスイッチをサポートします。Mac でも動作します。

「できマウス。」の仲間たちと称して、スイッチで Windows を操作するソフトも提供し ております。また、全国のソフト開発者の協力を得ながら、ソフトの紹介や開発を進め ております。

お礼

「できマウス。」に関心をお寄せいただき、ありがとうございます。 試行錯誤で開発しております。 皆様の愛ディアが原動力です。 よろしく、お願いいたします。 また、スイッチをパソコンに接続したい場合、ご相談して頂ければ 幸いです。

「できマウス。」プロジェクト

TEL 049-288-1312 FAX049-288-1323

 http://dekimouse.org info@dekimouse.org

#### 「できマウス。」に接続したスイッチでスリープからの復帰

「できマウス。」に接続したスイッチを ON することで、PC のスリープから復帰することが できる場合があります。(パソコンの機種に依存します)その設定方法は、下記のとおりです。

- 1. スタートメニュー内のコンピュータで右クリックしてプロパティを選択とします。
- 2. デバイスマネージャを選択します。
- 3. ヒューマンインターフェイスのツリーを開きます。
- 4. HID 準拠ゲームコントローラ(PC によって表現が異なる場合があります)を右クリックして、 プロパティを選択します。
- 5. さらに、詳細のタブを選択しますと、図 3-1 のように表示します。
- 6. 詳細のタブの中のプロパティでハードウェア ID を選択して、VID\_0691 を確認します。

VID\_0691 は、「できマウス。」が正規に USB ベンダーであることを表しております。

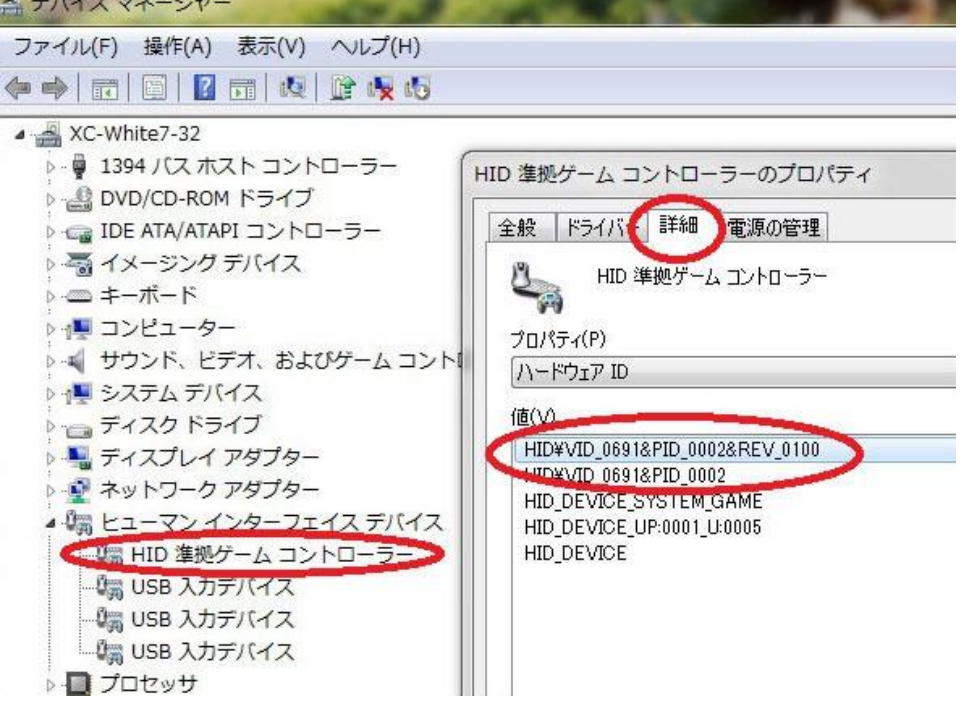

 $<$   $\boxtimes$  3-1  $>$ 

- 7. 図 3-1 で、電源管理のタブを選択します。
- 8. 図 3-2 のように、チェックを入れて OK を選択すれば、設定は終了です。

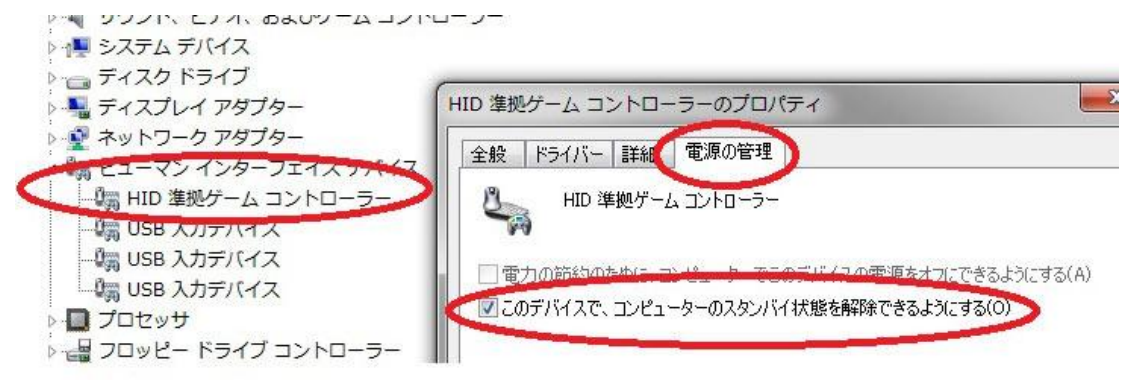

 $<$   $\boxtimes$  3-2 >

\*\* PC の電源を外部スイッチで入れたい場合は、「できパワーforPC。」のご利用をご検討ください。 シャットダウン・休止・スリープからの復帰が可能となります。(一部の PC で機能しません)

### 「できマウス。」のセットアップ

 WindowsMe 以降ですと、USB コネクタに接続するだけで下の操作をすることなく、自動で 認識されるでしょう。(XP や Vista などでは、このような画面表示することなく認識します) 1.「できマウス。」を USB コネクタに接続して下さい。

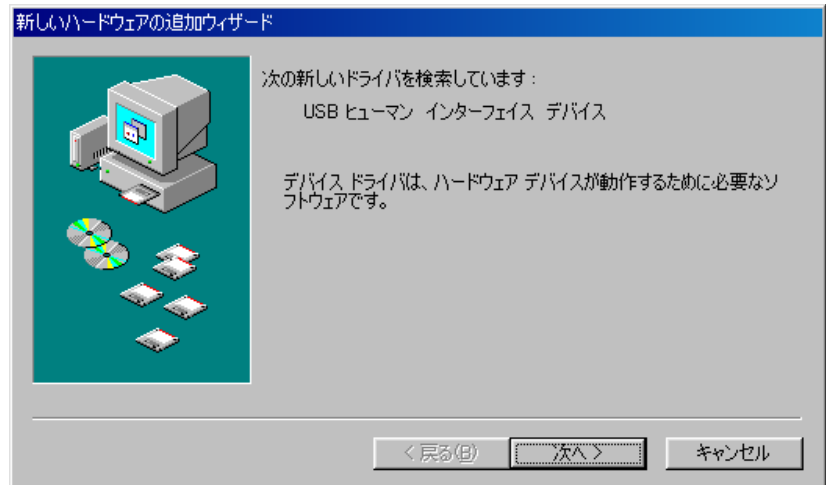

2.次へをクリック

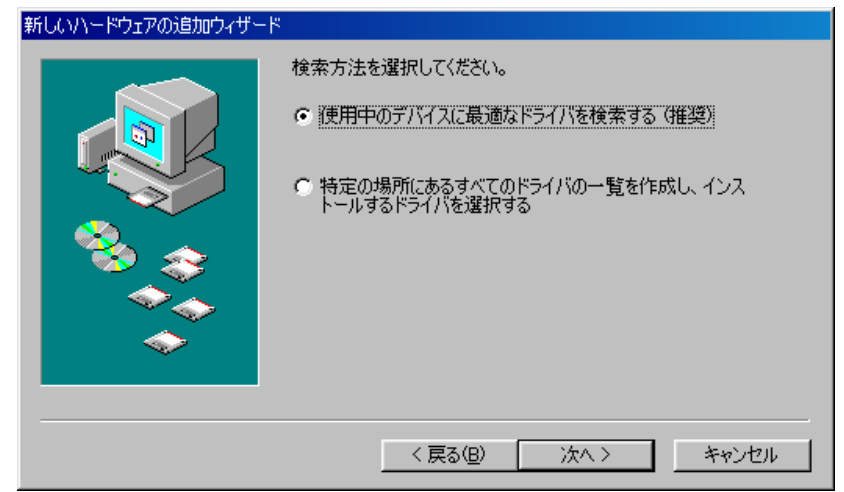

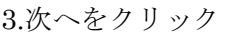

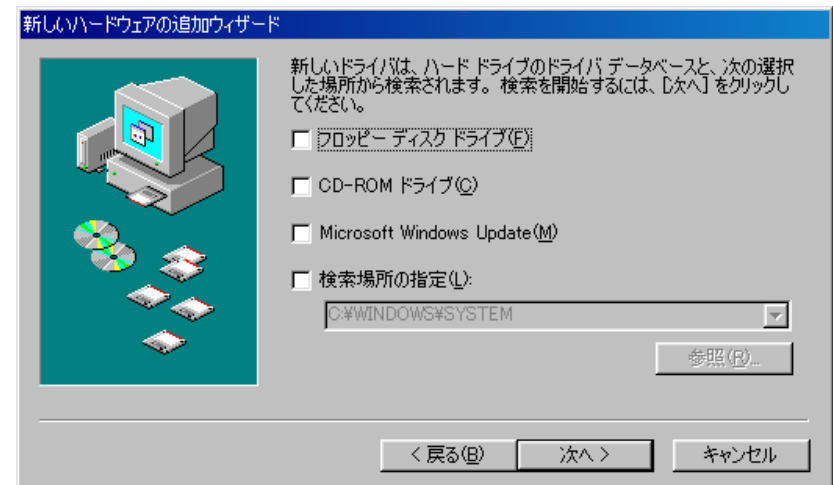

4.次へをクリック

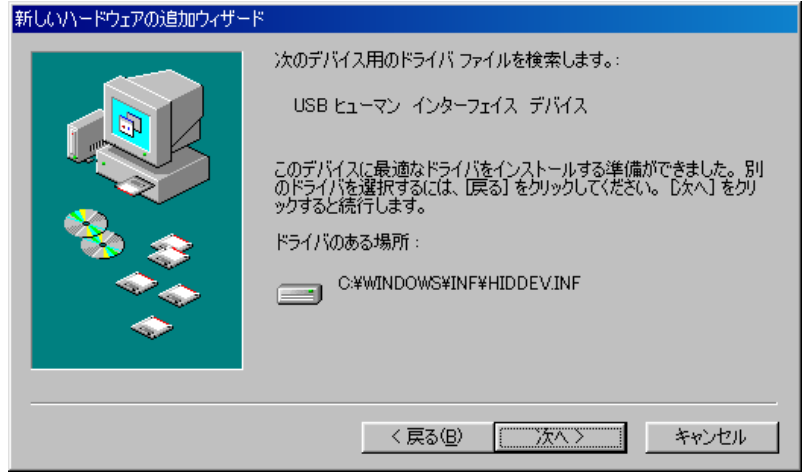

5.次へをクリック

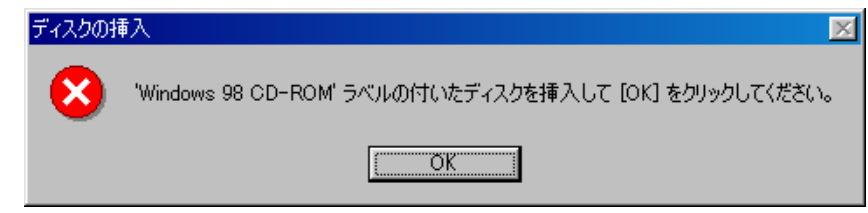

6.Windows の CD を要求されましたので、Windows の CD をドライブに 入れてから、OK をクリックします。

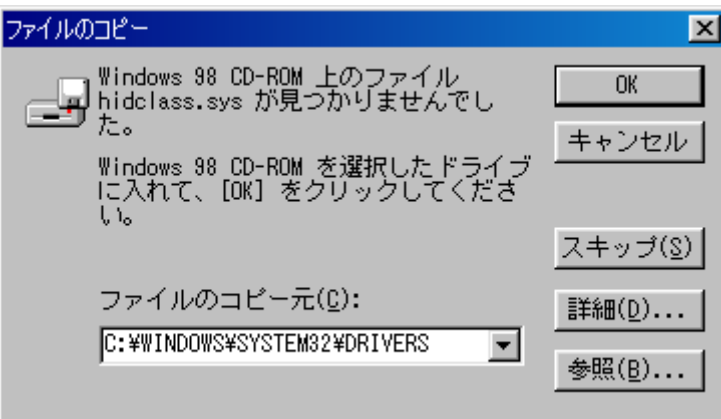

Windows の CD が手元にない場合はコピー元を C:¥Windows¥system32¥drivers と指定して下

さい。再度同じ画面が出てきた場合は、C:¥Windows¥system と指定して下さい。

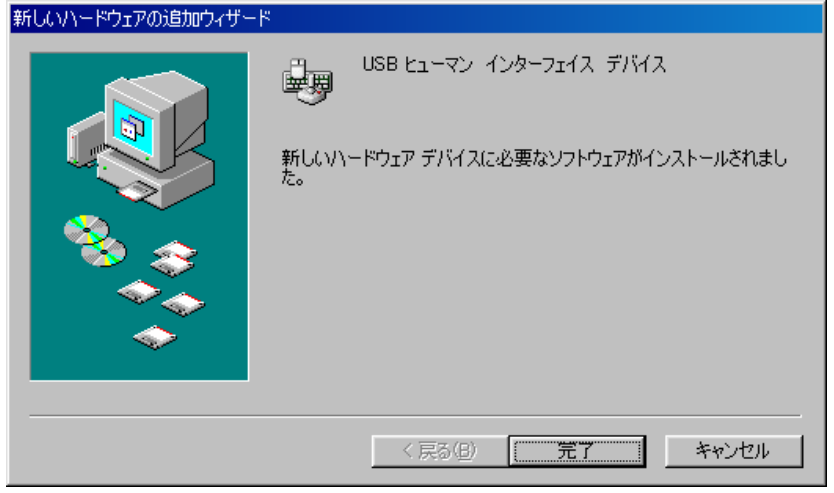

### 「できマウス。」の動作がおかしいとき

コントロールパネルのゲームコントローラのアイコンをクリックします。

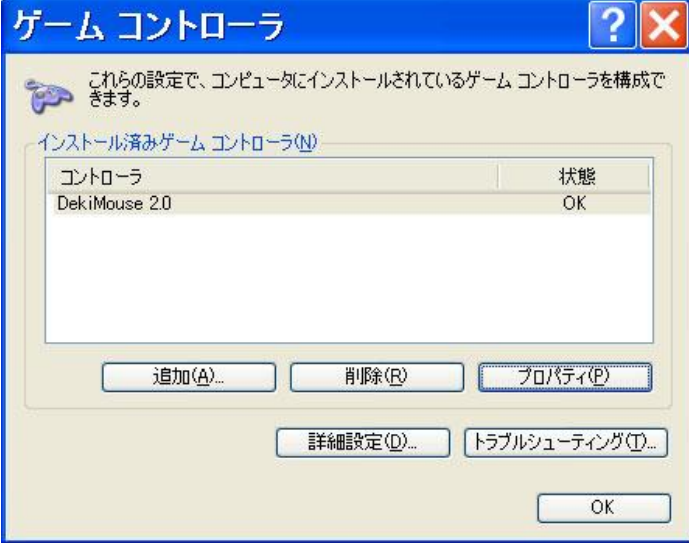

 DekiMouse の文字と OK の 文字が表示されていれば、 認識は OK です、

 プロパティを選択しますと、 下図が表示されます。

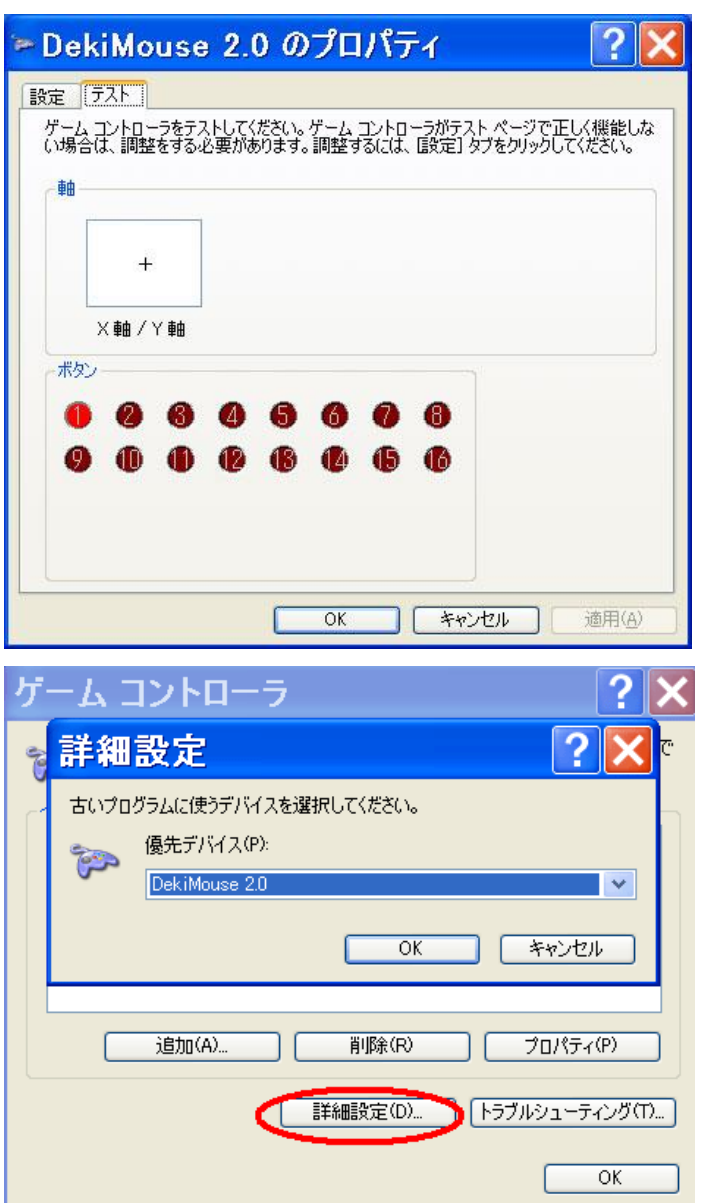

 「φ3.5x4 ユニット。」にスイッチを 挿入して、ボタンを ON にして 該当のボタン表示が赤くなれば、 スイッチも正常です。

 それでも動作しない場合は、 詳細設定を選んで、優先デバイスが DekiMuse となっていることを 確認してください。

 以上の確認をしても動作しない 場合は、故障が考えられます。

# 「できユニット。」開発のいろいろ

参考資料:試作品です。\*印は頒布いたしております。

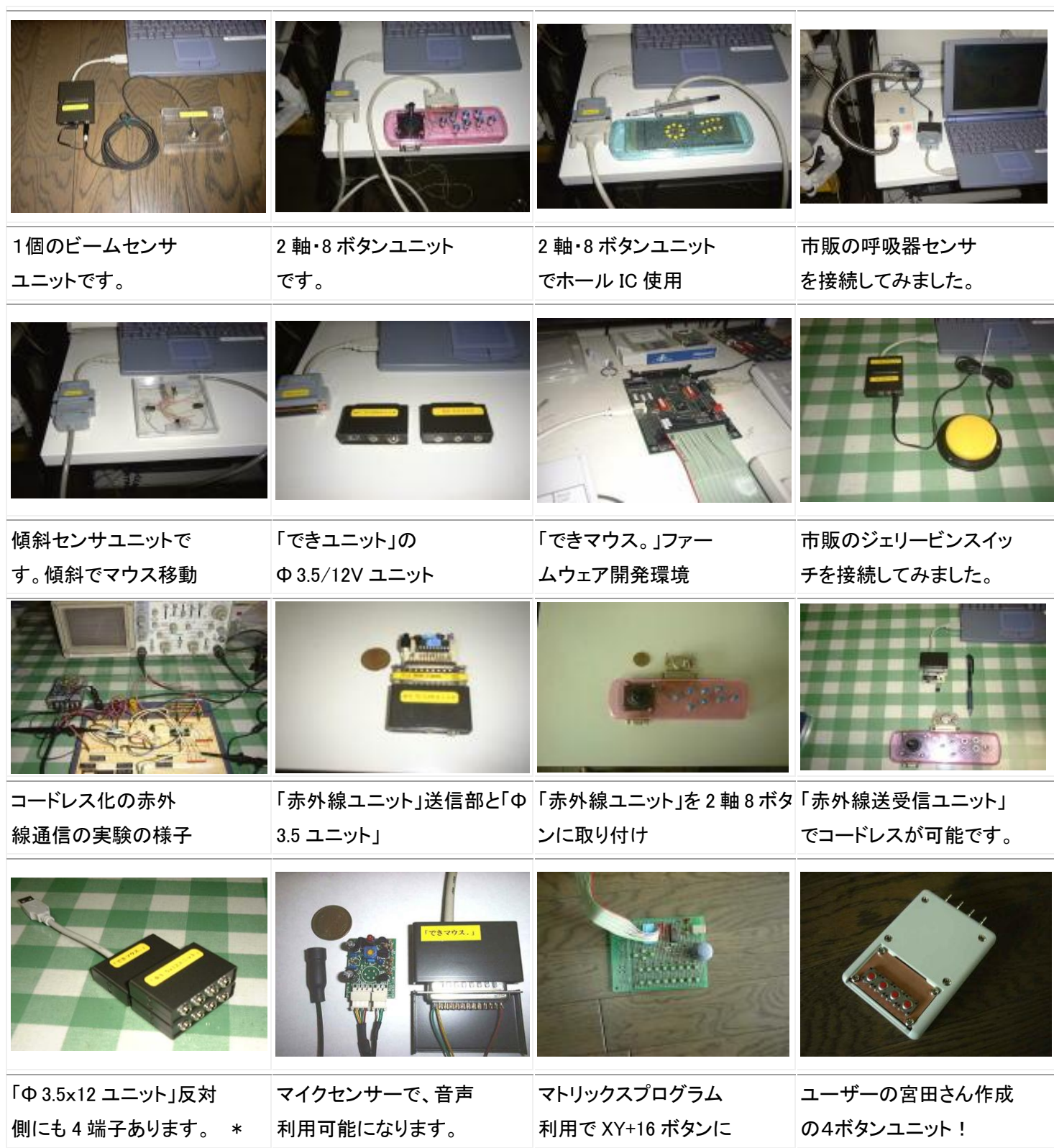

## 履歴

2010.01.16 「できマウス。」に接続したスイッチでスリープからの復帰を追記。